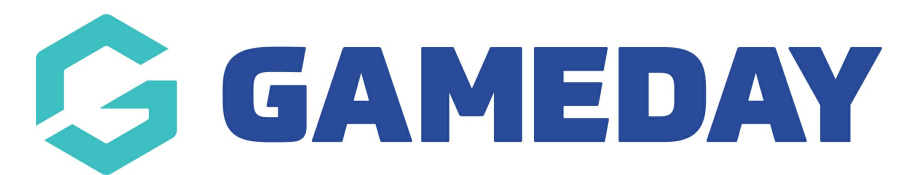

## **How do I lock Player Point Allocation updates?**

Last Modified on 23/01/2024 10:39 am AEDT

To lock player point changes by club, please complete the following:

- 1. Firstly, login to your Online [Membership](https://membership.sportstg.com) Database If you don't have your login details please contact your State Governing Body or Association.
- 2. Go to Settings (Found under the "cog wheel")
- 3. Select Permissions
- 4. Tick the box to allow clubs to modify PPA Values (once this box is ticked then all clubs by default have the ability to modify their players Point value).

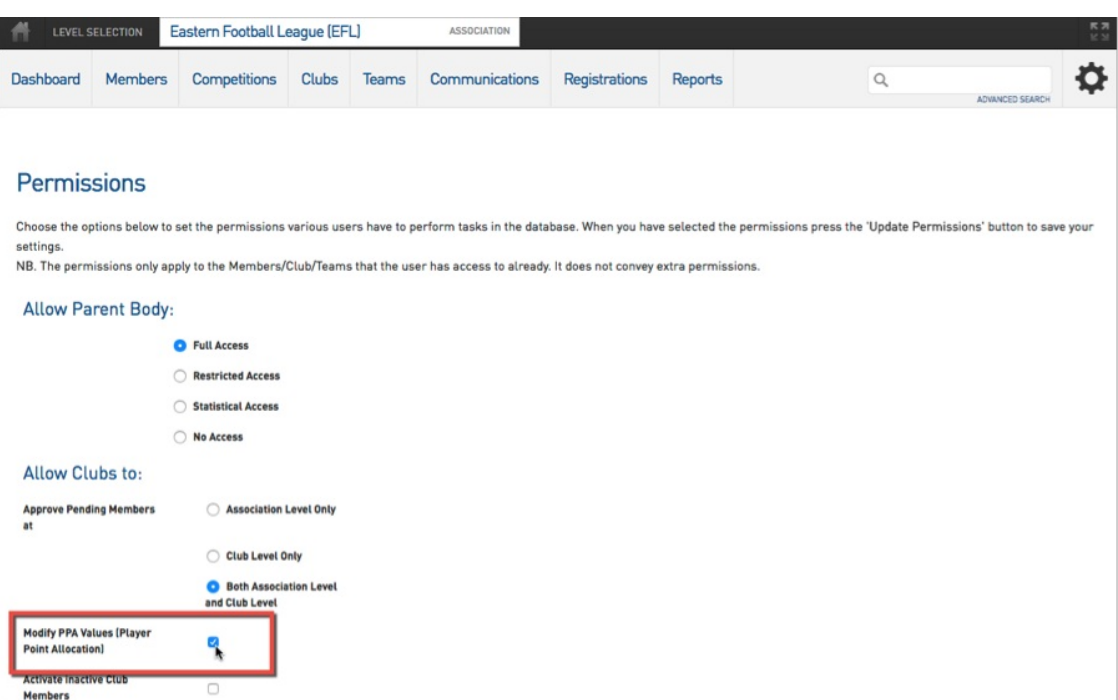

5. To lock individual clubs out of modifying the points values you will need to drill down to the  $\mathsf{club}$  level of the database. Select Clubs  $>$  List Clubs and select which Club you would like to lock.

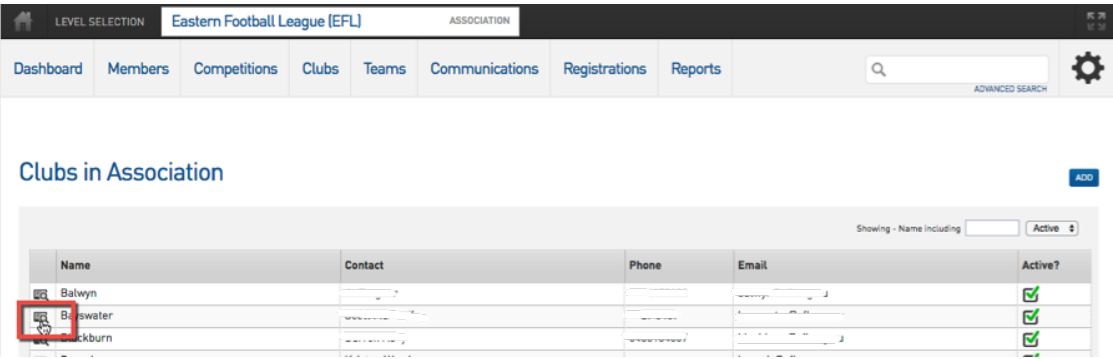

6. Once at Club level select Members > Player Points Values.

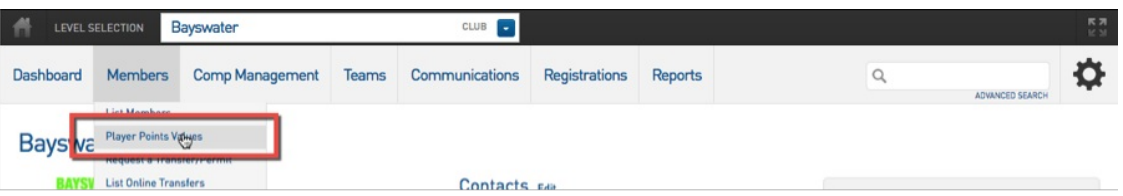

7. Un-tick the 'Allow PPA changes for this club' tick box will lock the player points values for that Club.

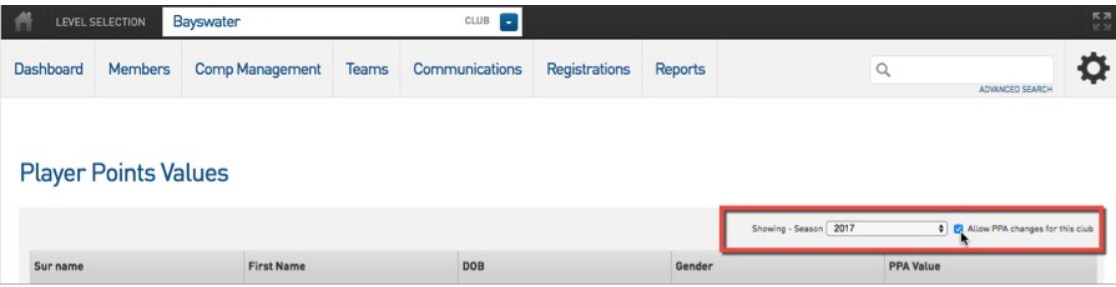

8. Once un-ticked you will receive the following confirmation message:

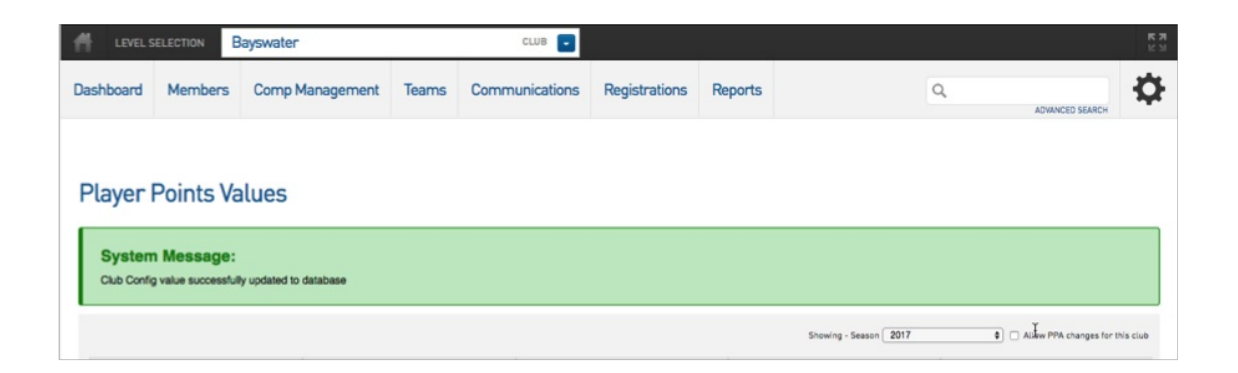